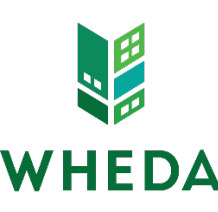

# **DELEGATED ADMINISTRATOR NEW LENDER SET UP LENDER TRAINING**

# **INFORMATION**

#### Please complete and return to Sales@WHEDA.COM

New lenders are not allowed to originate any WHEDA business until they have completed all trainin<br>exceptions. ALL training is scheduled bv WHEDA's Sales team through the Delegated Administrator PLEASE NOTE: New lenders are not allowed to originate any WHEDA business until they have completed all training - There are no

**SINGLE FAMILY** 

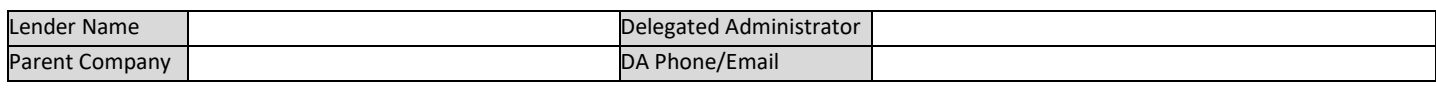

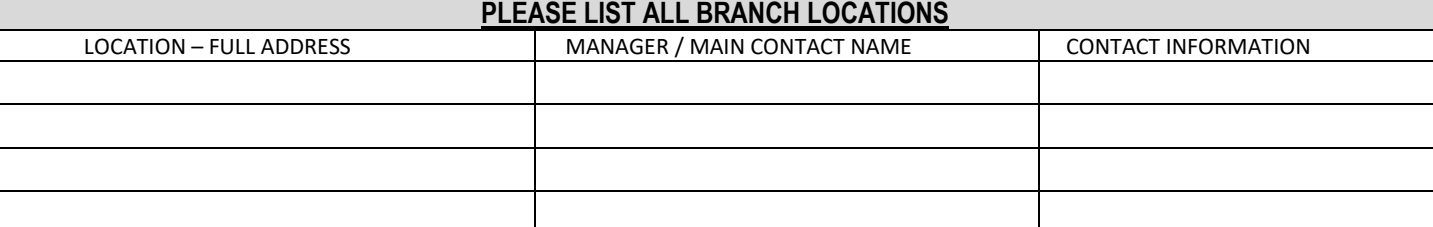

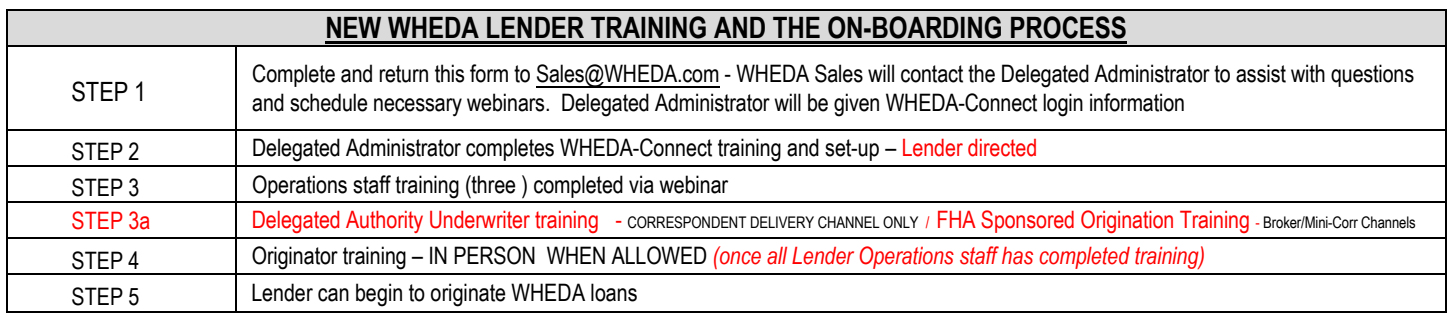

**What channel or channels will be used?**  $\Box$  Broker  $\Box$  Mini Correspondent  $\Box$  Correspondent

## **WHEDA-Connect has four user types you must choose from to set up all your WHEDA-Connect users:**

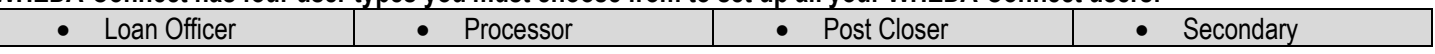

### **Important things to consider if applicable based on Delivery channel:**

• Are loan registration and rate lock management centralized -one email for all (Secondary)? Or handled by individuals? (Loan Officers, Processors)?

- What permissions will your Loan Officers or Processors need? Register loans? Lock loans? Upload documents? View only their pipeline?
- Do you want to designate one specific User Type for Managers only? Give them all permissions in WHEDA-Connect?
- Do you want certain functions handled by a department with one centralized email for all staff? (Secondary or Post Closers)?

### **Use the chart below to determine how your organizations business model will fit into the 4 "User Types" in WHEDA-Connect:**

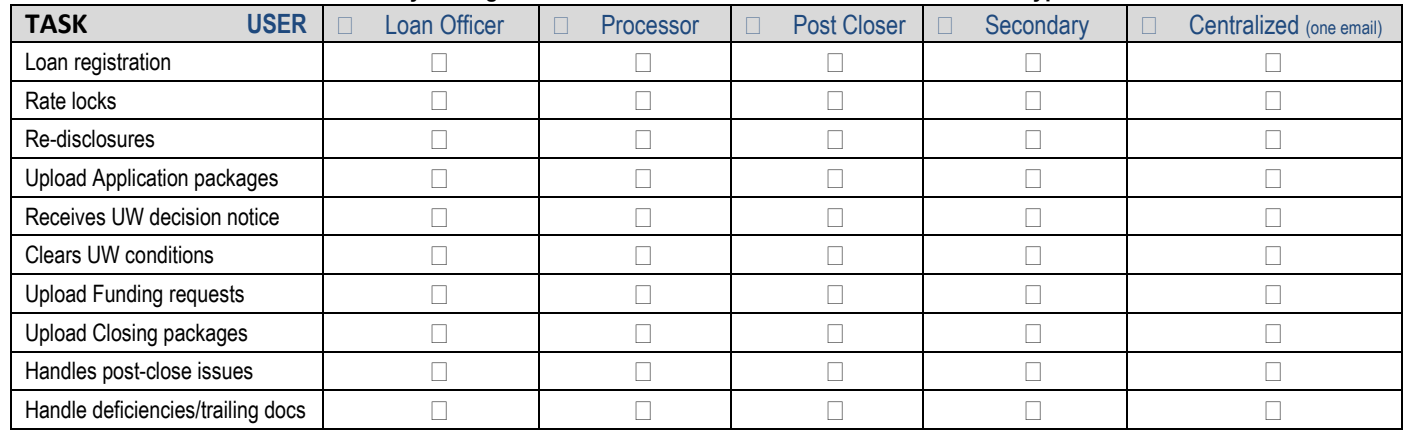

**MUST save document as an un-editable pdf to** 

Name **Name** Date **Contract Contract Contract Contract Contract Contract Contract Contract Contract Contract Contract Contract Contract Contract Contract Contract Contract Contract Contract Contract Contract Contract Contra** 

**submit to Sales@WHEDA.com Click "Save as PDF" button - Choose "Microsoft print to pdf" as your printer - Click "Print"** 

\_\_\_\_\_\_\_\_\_\_\_\_\_\_\_\_\_\_\_\_\_\_\_\_\_\_\_\_\_\_\_\_\_\_\_\_\_\_\_\_\_\_\_\_\_ \_\_\_\_\_\_\_\_\_\_\_\_\_\_\_\_\_\_\_\_\_\_\_\_\_\_\_\_\_\_ \_\_\_\_\_\_\_\_\_\_\_